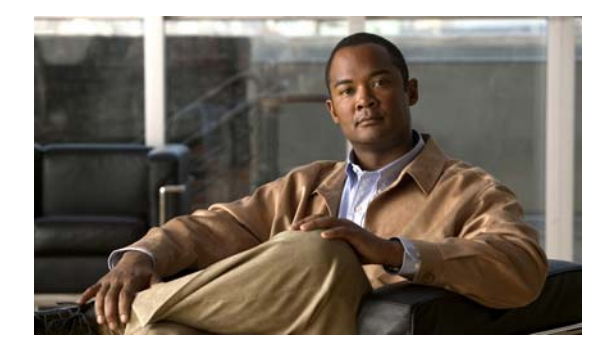

# **M Commands**

This chapter describes the Cisco NX-OS quality of service (QoS) commands that begin with M.

### **match access-group**

To identify a specified access control list (ACL) group as a match criteria for a class map, use the **match access-group** command. To remove an ACL match criteria from a class map, use the **no** form of this command.

**match access-group name** *acl-name*

**no match access-group name** *acl-name*

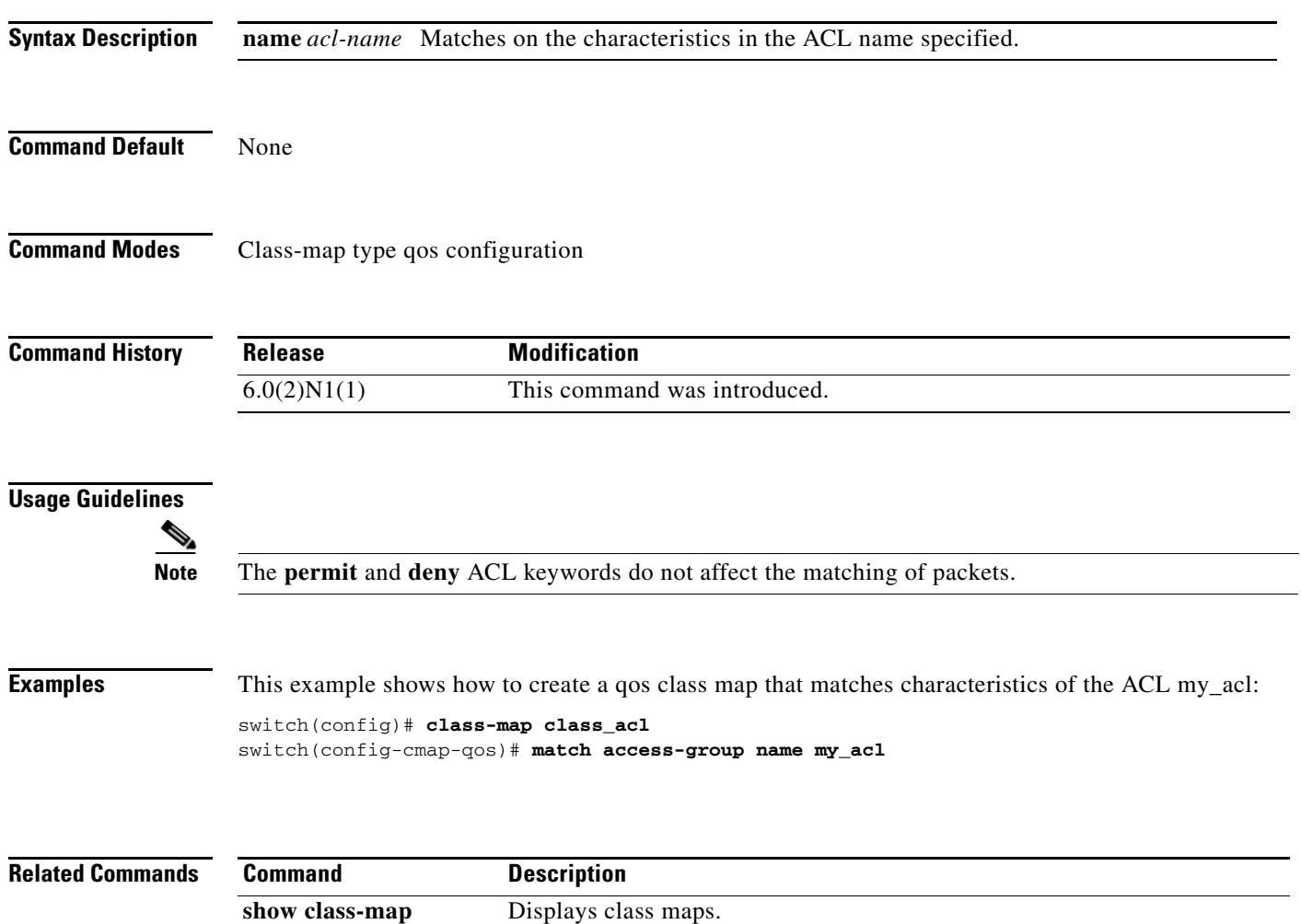

### **match cos**

To define the class of traffic using the class of service (CoS) value in a type qos class map, use the **match cos** command. To remove the match on the CoS value, use the **no** form of this command.

**match** [**not**] **cos** *cos-list*

**no match** [**not**] **cos** *cos-list*

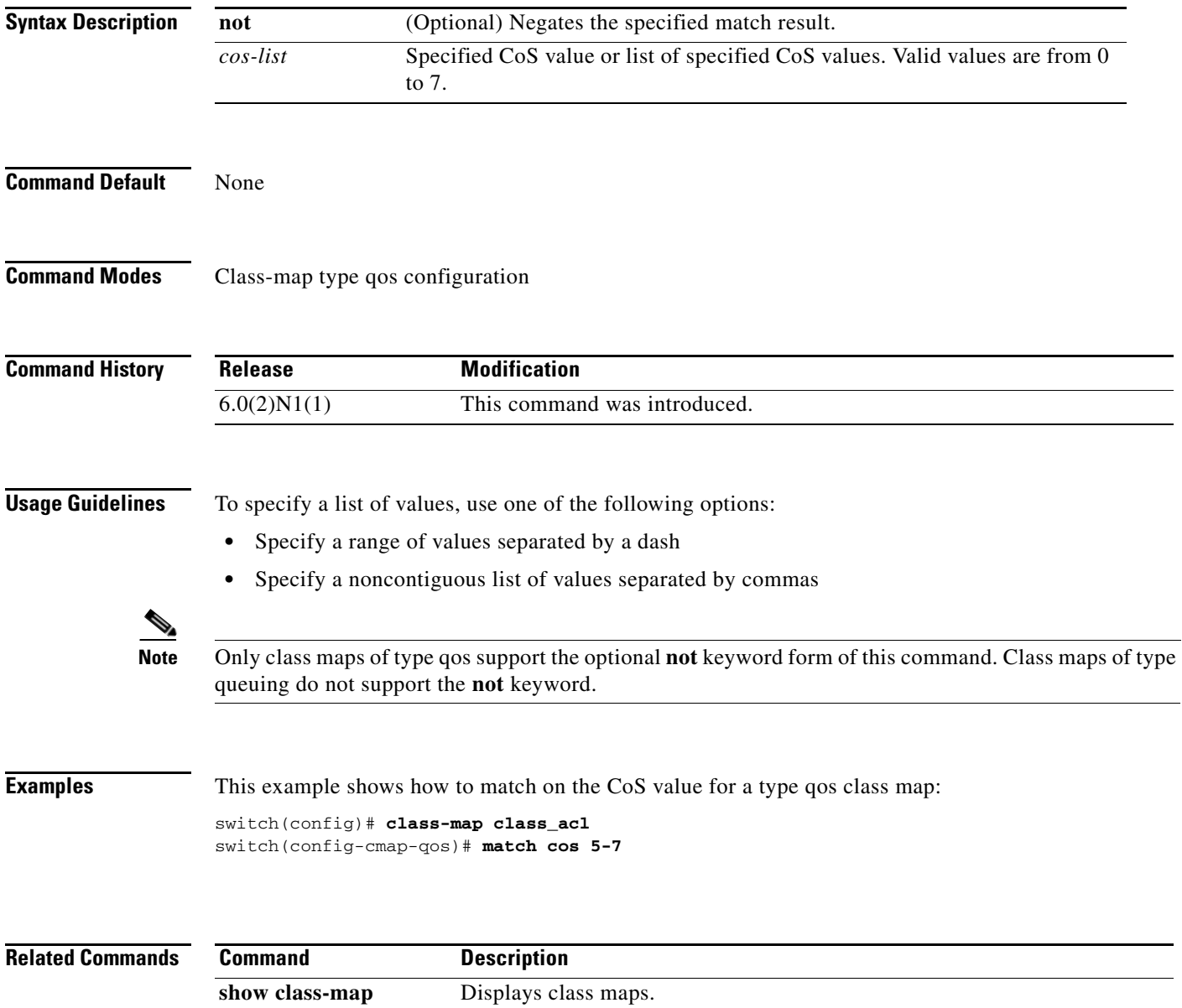

### **match dscp**

To identify specific differentiated services code point (DSCP) values in the DiffServ field of the IP Header (either IPv4 or IPv6) as a match criteria, use the **match dscp** command. To remove specified DSCP values as a match criteria, use the **no** form of this command.

**match** [**not**] **dscp** *dscp-list*

**no match** [**not**] **dscp** *dscp-list*

<span id="page-3-0"></span>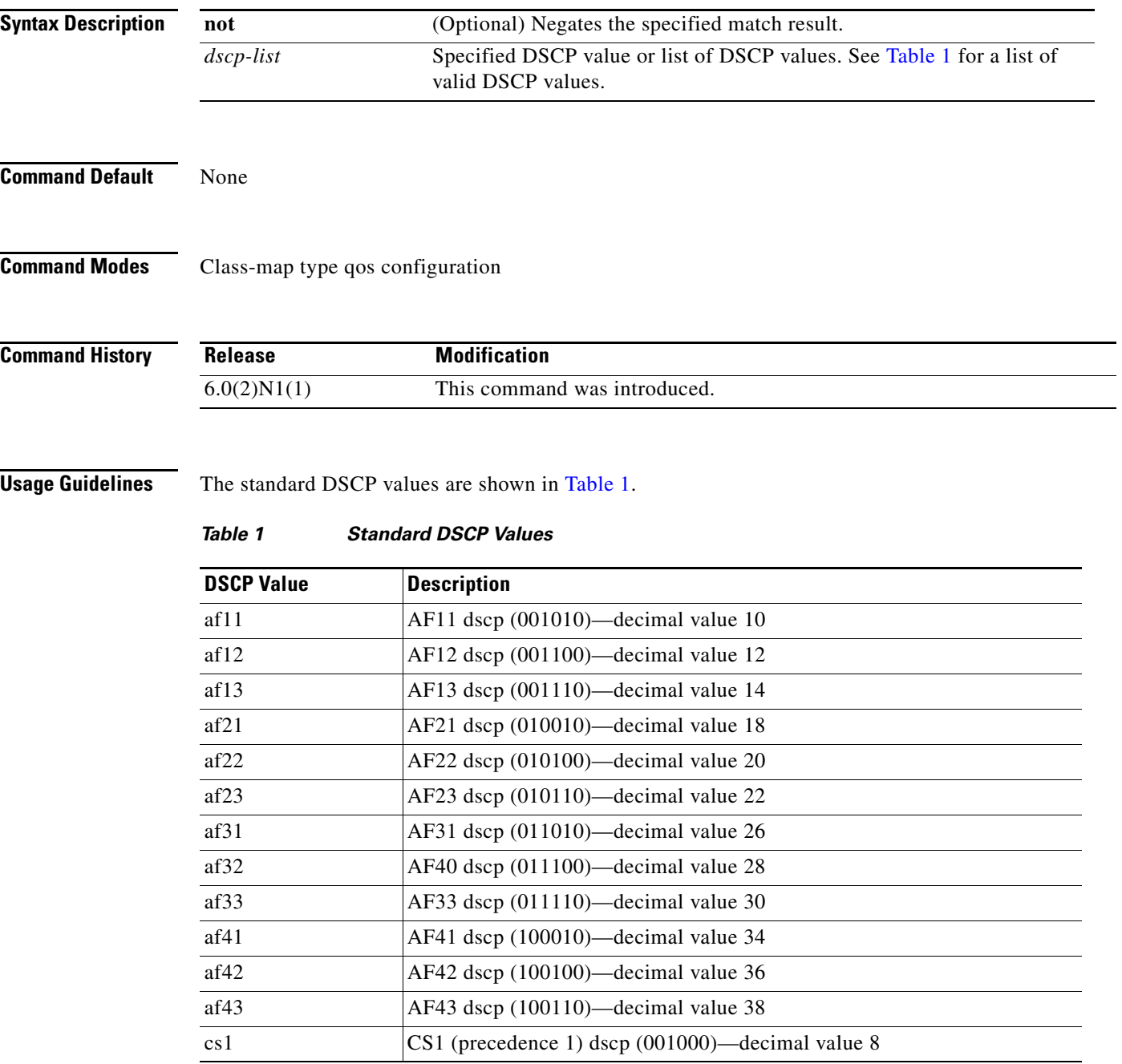

a ka

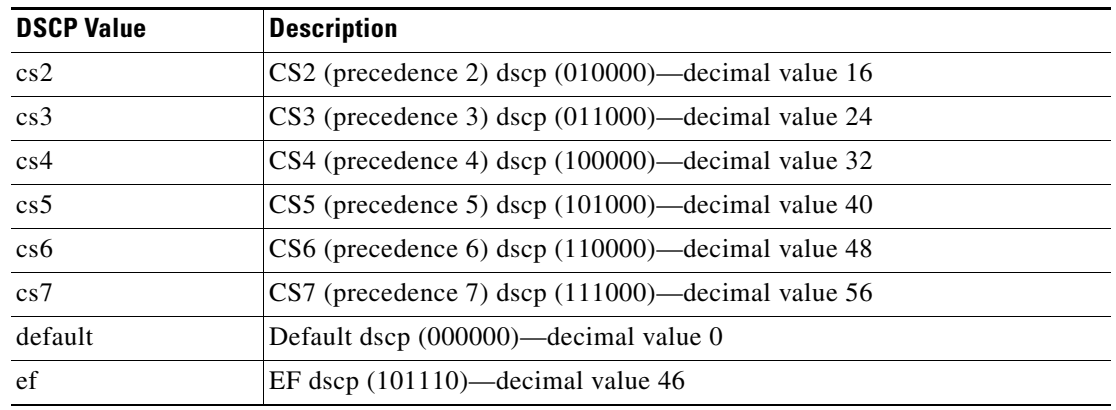

### *Table 1 Standard DSCP Values (continued)*

To specify a list of values, use one of the following options:

- **•** Specify a range of values separated by a dash
- **•** Specify a noncontiguous list of values separated by commas

**Examples** This example shows how to match on DSCP value af21: switch(config)# **class-map my\_test**

switch(config-cmap-qos)# **match dscp af21**

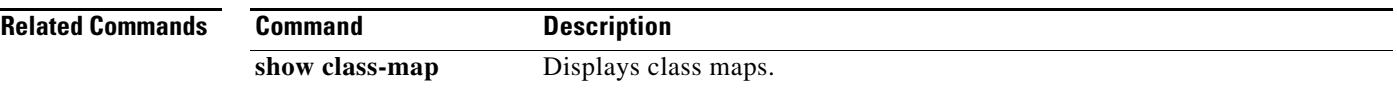

## **match ip rtp**

To configure a class map to use the Real-Time Protocol (RTP) port as a match criteria, use the **match ip rtp** command. To remove the RTP port as a match criteria, use the **no** form of this command.

**match** [**not**] **ip rtp** *port-list*

**no match** [**not**] **ip rtp** *port-list*

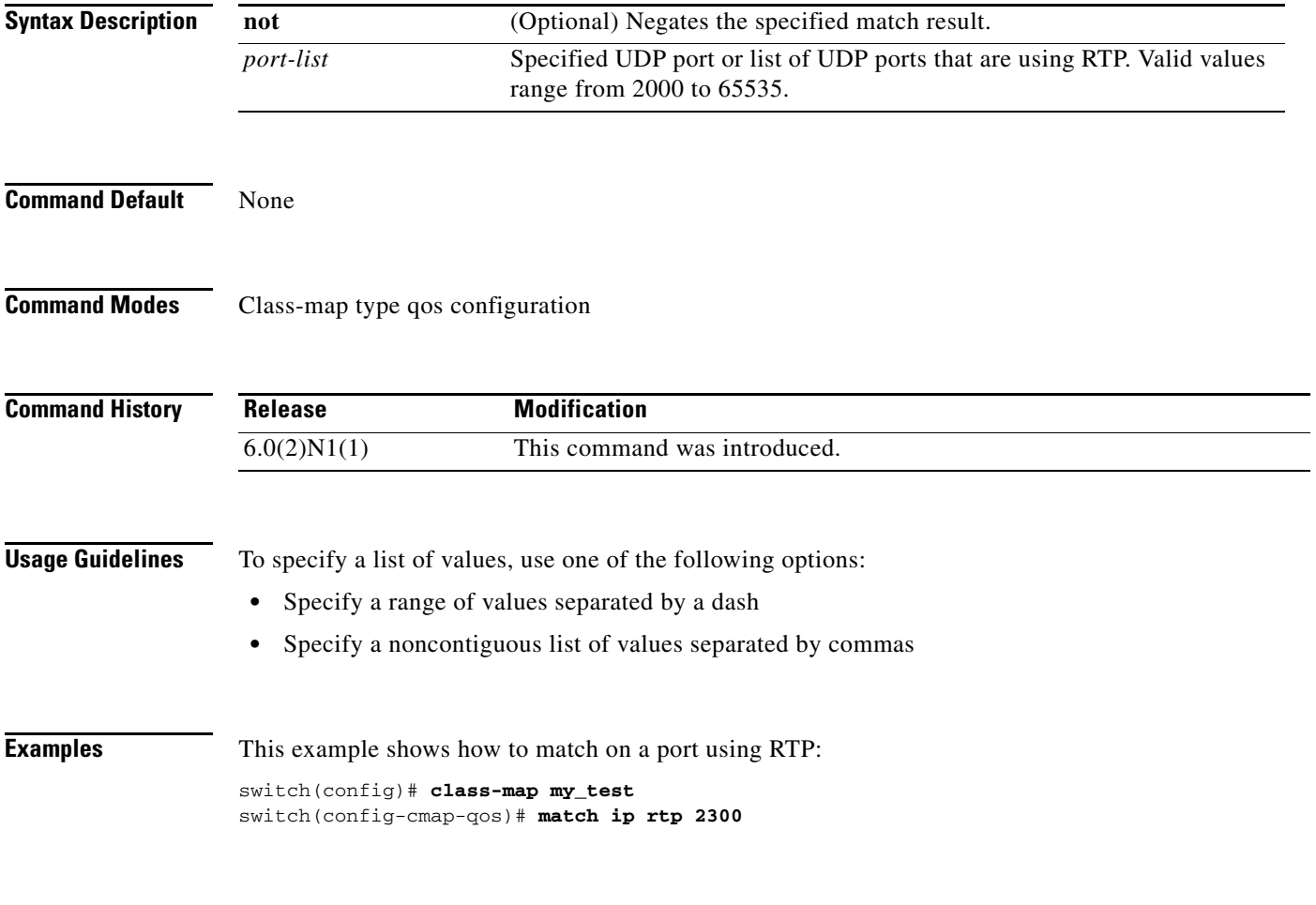

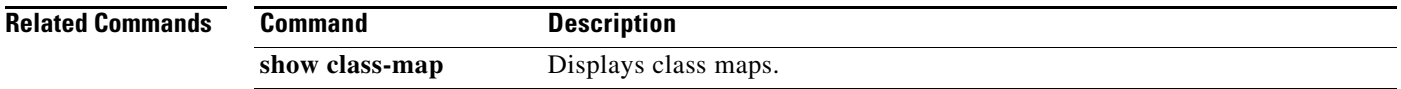

### **match precedence**

To configure a class map to use the precedence value in the type of service (ToS) byte field of the IP header (either IPv4 or IPv6) as a match criteria, use the **match precedence** command. To remove the precedence values as a match criteria, use the **no** form of this command.

**match** [**not**] **precedence** *precedence-list*

**no match** [**not**] **precedence** *precedence-list*

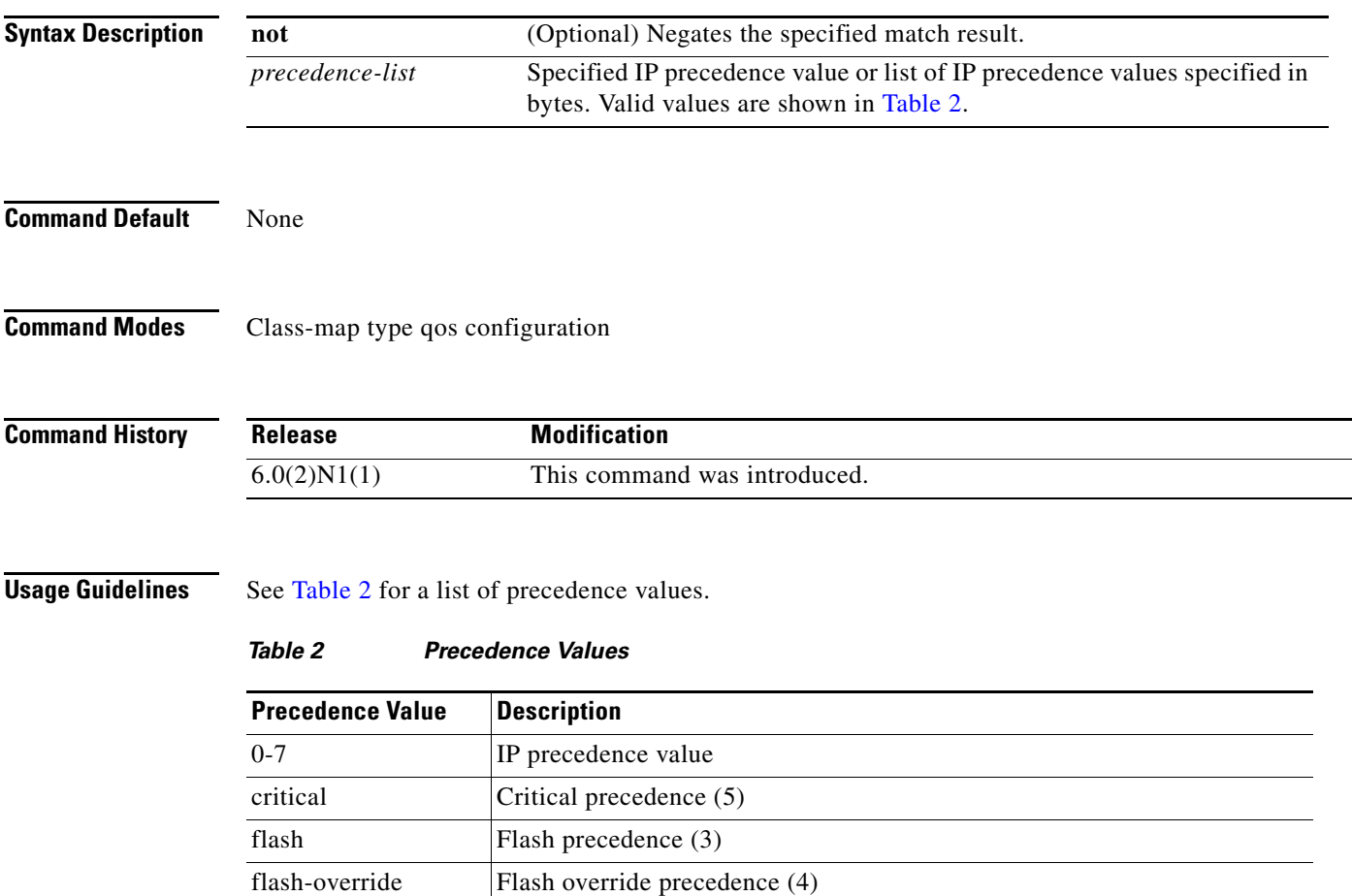

<span id="page-6-0"></span>immediate Immediate precedence (2) internet Internetwork control precedence (6) network Network control precedence (7) priority Priority precedence (1) routine Routine precedence (0)

To specify a list of values, use one of the following options:

- **•** Specify a range of values separated by a dash
- **•** Specify a noncontiguous list of values separated by commas

**Examples** This example shows how to match on an IP precedence value:

switch(config)# **class-map my\_test** switch(config-cmap-qos)# **match precedence 7**

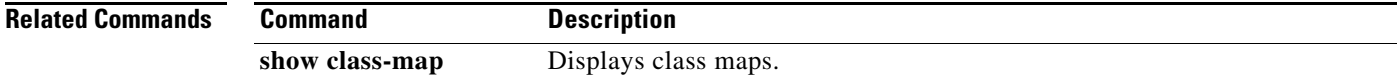

### **match protocol**

To configure a class map to use a specific protocol as a match criterion, use the **match protocol**  command. To remove the specified protocol as a match criteria, use the **no** form of this command.

**match** [**not**] **protocol** *protocol-name*

**no match** [**not**] **protocol** *protocol-name*

<span id="page-8-0"></span>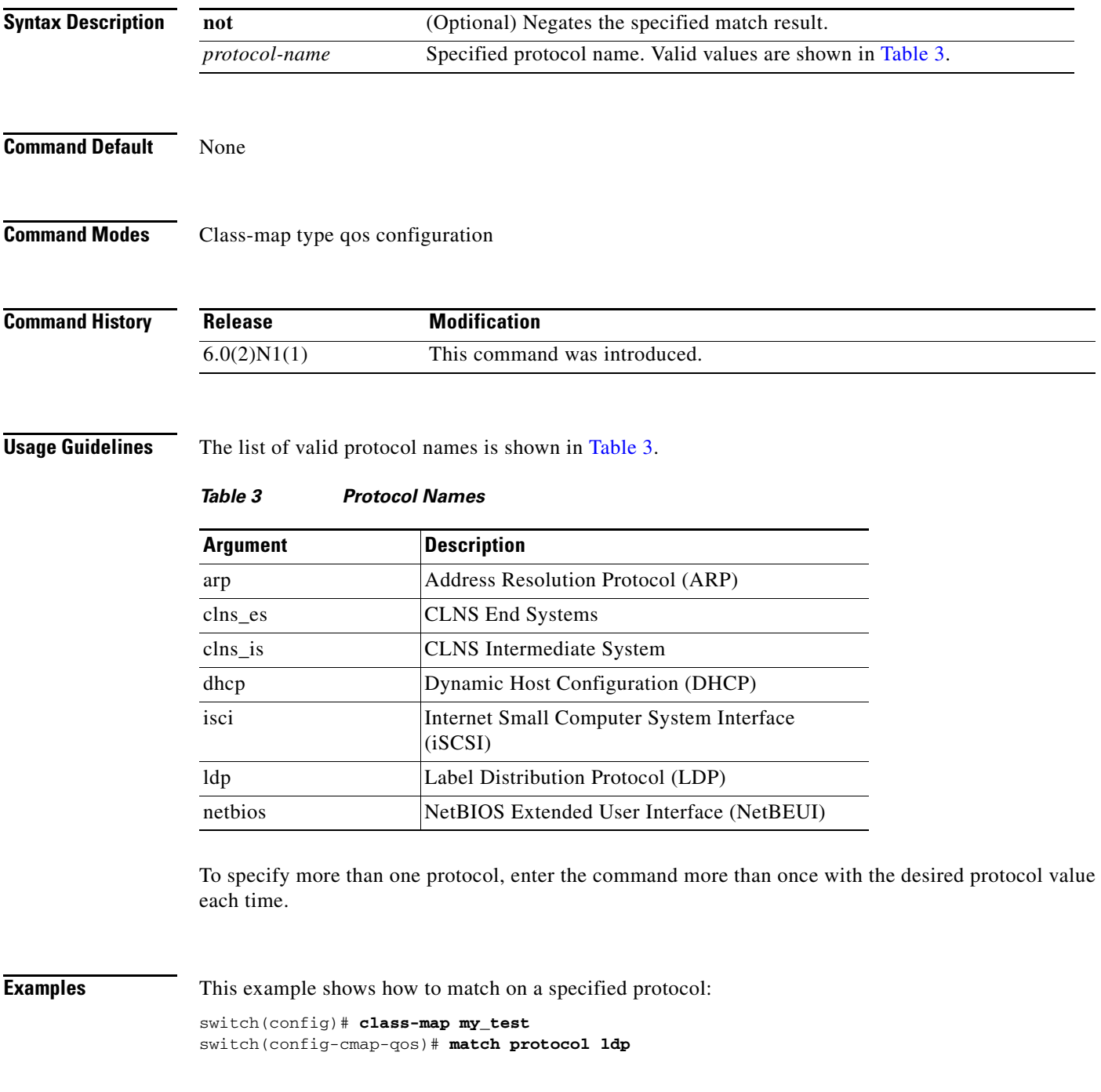

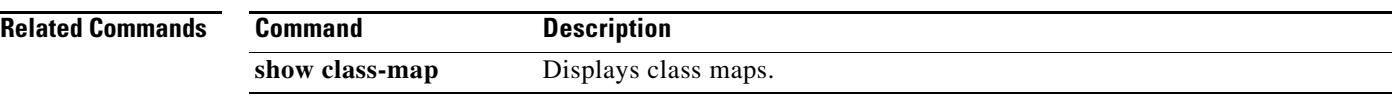

a pro

# **match qos-group**

To configure a class map to use a specific QoS group value as a match criterion, use the **match qos-group** command. To remove the specified protocol as a match criteria, use the **no** form of this command.

**match** [**not**] **qos-group** *qos-group-list*

**no match** [**not**] **qos-group** *qos-group-list*

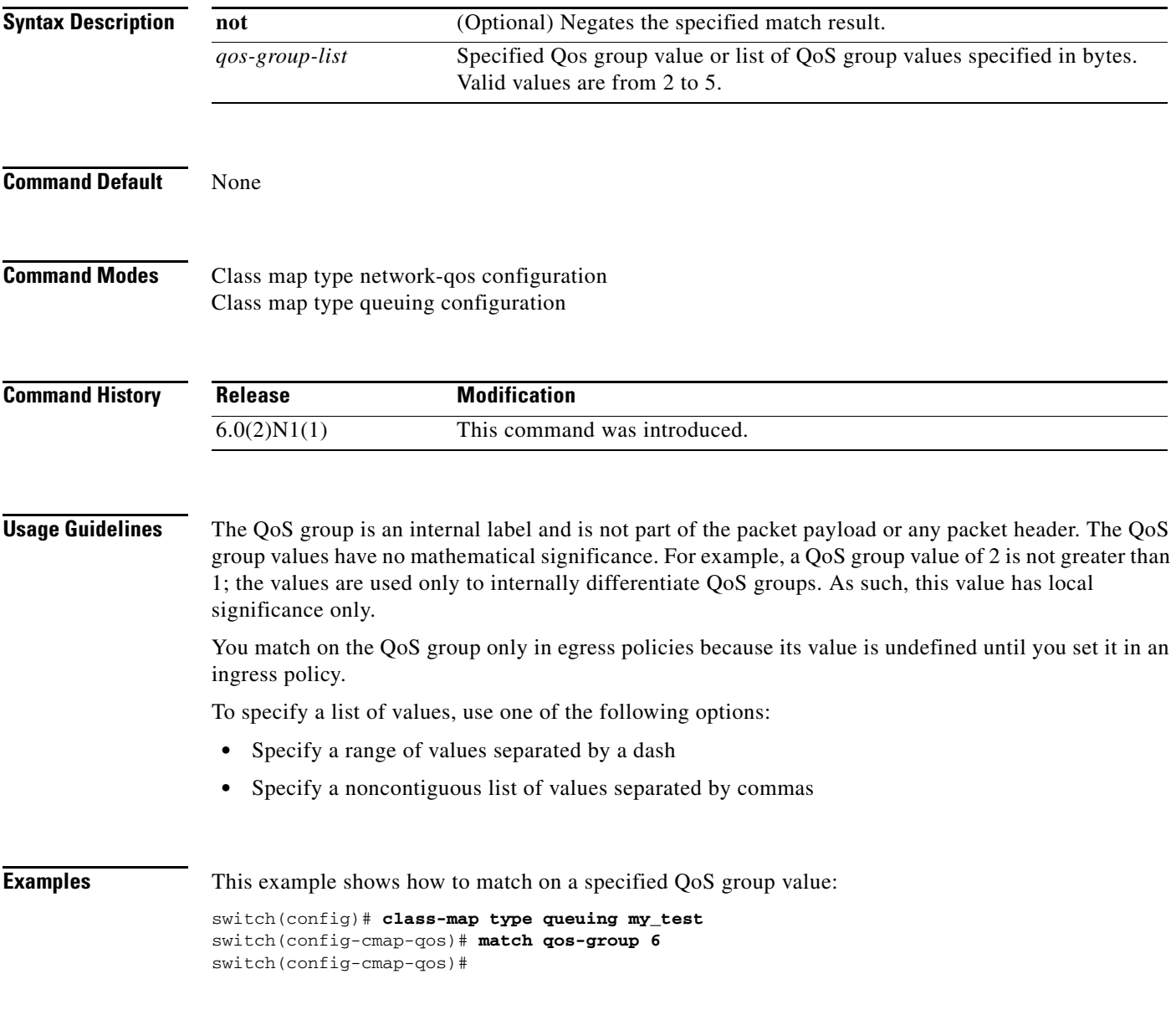

### **Related Comman**

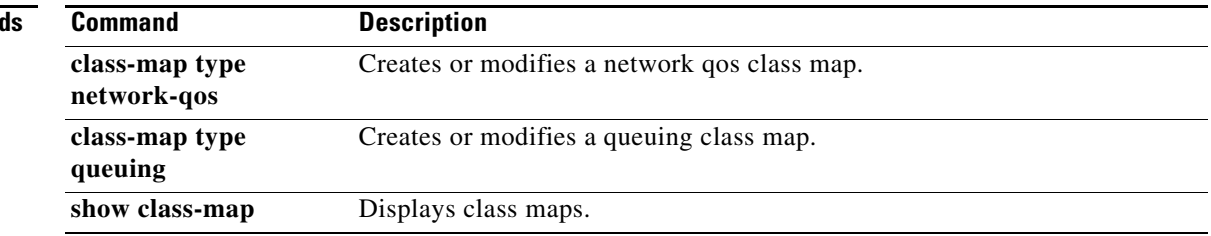

## **mtu (ERSPAN)**

To set the maximum transmission unit (MTU) size for Encapsulated Remote Switched Port Analyzer (ERSPAN) packets in a monitor session, use the **mtu** command. To remove the configured MTU, use the **no** form of this command.

**mtu** *mtu-value*

**no mtu** *mtu-value*

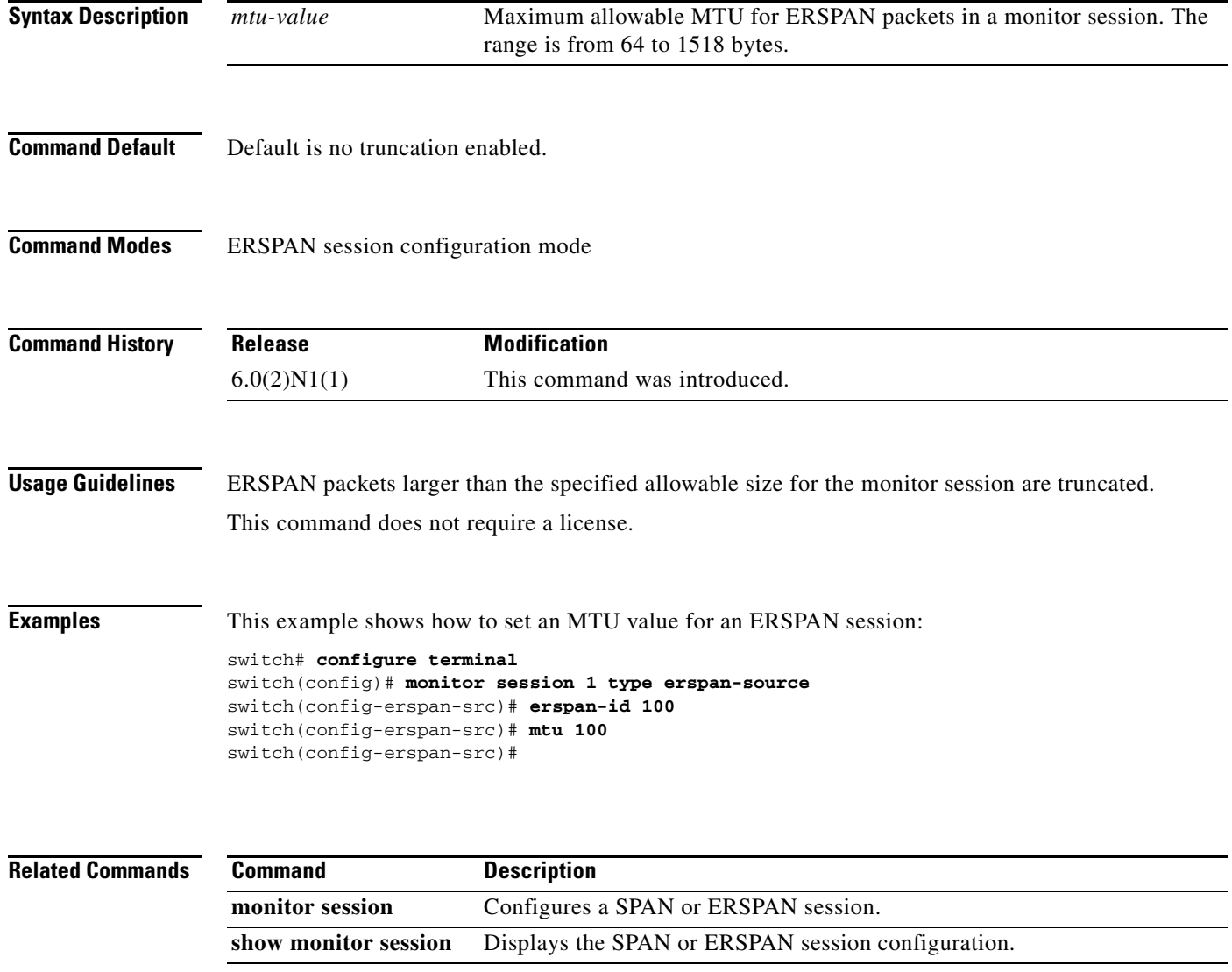

**The Contract of the Contract of the Contract of the Contract of the Contract of the Contract of the Contract o** 

## **mtu (interface)**

To configure the maximum transmission unit (MTU) size for Layer 2 and Layer 3 Ethernet interfaces, use the **mtu** command. To remove the configured MTU, use the **no** form of this command.

**mtu** *mtu-value*

**no mtu** *mtu-value*

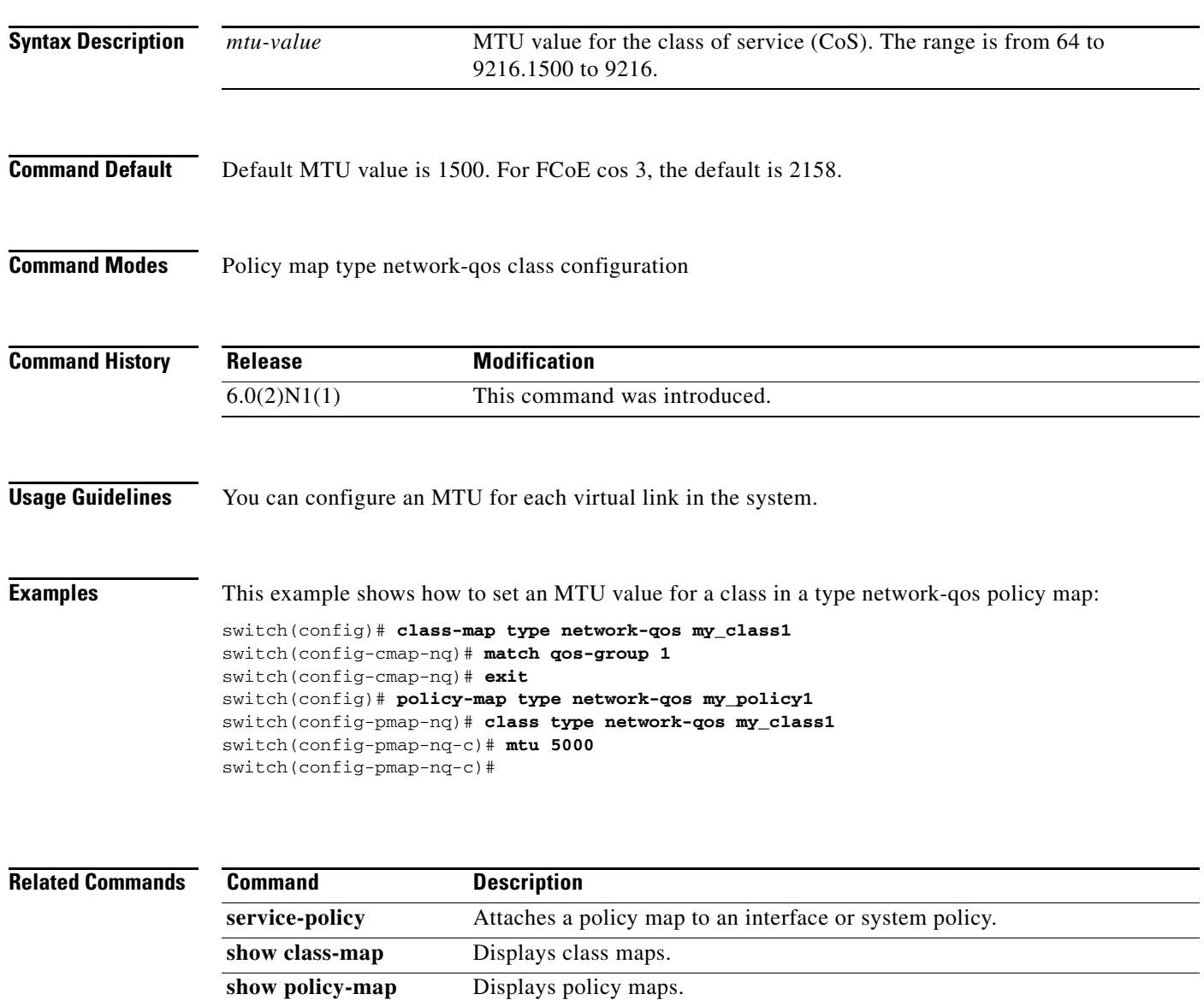

**system qos** Configures a system policy.